## **PENDAHULUAN**

**BAB I**

#### **A. Latar Belakang Masalah**

SD Negeri Lempuyangan 1 adalah salah satu sekolah atau sarana pendidikan yang ada di desa Tegal panggung, Kecamatan Danurejan, kota Yogyakarta. SD Negeri Lempunyangan 1 telah berhasil menciptakan anakanak didik yang berprestasi dan berakhlak mulia.

Saat ini metode pembelajaran yang dilakukan di SD Negeri Lempuyangan 1 adalah menggunakan metode tradisional dimana guru hanya menggunakan alat bantu seperti papan tulis, buku-buku, maupun diktat. Penggunaan alat bantu tersebut masih belum dapat memaksimalkan proses pembelajaran dan tujuan secara optimalkan oleh siswa. Dalam proses belajar sebaiknya dilakukan dengan adanya visualisasi karena beberapa siswa kadang sulit untuk mengangkap materi yang disampaikan tanpa adanya media yang menarik. Suatu kegiatan belajar mengajar didalam kelas dapat diterapkan berbagai metode pembelajaran dengan harapan siswa dapat menerima pembelajaran itu dengan baik dan hasil yang memuaskan.

Seorang Guru dituntut untuk dapat menyampaikan materi yang akan diajarkan dengan jelas dan dapat dipahami oleh siswa. Guru dituntut untuk memahami atau mempelajari materi yang akan disampaikan kepada peserta didik agar peserta didik mudah memahami isi materi atau pembelajaran apa yang akan disampaikan oleh Guru. Dalam konteks ini guru tidak hanya dianjurkan menggunakan metode ceramah saja dalam menyampaikan isi materi, tetapi seorang guru harus bisa memanfaatkan sumber belajar yang ada atau media pembelajaran yang ada. Dalam merencanankan pemanfaatan media, guru harus dapat menyesuaikan materi pembelajaran yang mendukung tujuan dari pembelajaran itu sendiri. Guru dituntut untuk mencari dan merencanakan sumber belajar atau media pembelajaran lainnya baik hasil rancangan sendiri ataupun sumber yang sudah ada disekitar sekolah dan lingkungan. Upaya yang dilakukan seorang guru agar

1

bisa memanfaatkan media pembelajaran yang ada akan membuat sebuah pembelajaran akan terlihat lebih menarik tidak menjenuhkan dan tidak membosankan. Dalam penyampain materi pendidikan, guru seharusnya mampu menggunakan media pembelajaran yang lebih menarik agar peserta didik tidak merasa bosan dan tidak mengandai andai tentang isi materi yang akan disampaikan. Akan tetapi kenyataannya guru hanya menyampaikan isi materi menggunakan metode ceramah saja. Padahal masih banyak media pembelajaran yang dapat dimanfaatkan dilingkungan sekolah. Akan tetapi, disamping banyaknya media pembelajaran yang ada dilingkungan sekolah, Guru harus bisa atau mampu mengoperasikan atau mengelola semua media pembelajaran yang semakin berkembang seperti komputer, proyektor, laptop dan lain-lain. Dalam hal ini peran media pembelajaran juga sangat penting. Proses pembelajaran kurang maksimal tanpa adanya media pembelajaran yang digunakan atau dimanfaatkan oleh seorang Guru dalam menyampaikan isi materi. Untuk membangun kesadaran akan hal itu dalam kontek ini adalah kurangnya minat guru dalam memanfaatkan media pembelajaran maka seorang guru harus mengikuti pelatihan pendidik mengenai media pembelajaran.

Pada materi Tema 8 yang telah di revisi pada tahun 2017 menambahkan banyak materi tentang visualisasi di mana siswa dapat melihat contoh seperti gambar, video dan suara dengan harapan siswa dapat lebih memahami materi yang disampaikan, penambahan visualisasi pada revisi buku tema 8 tahun 2017 berlandasakan dari beberapa penelitian dan data dari guru maupun mahasiswa bahwa pada usia 3-7 tahun anak-anak akan lebih cepat mempelajari sesuatu dari apa yang mereka lihat oleh karena itu media pembelajaran interaktif bias menjadi salah satu pilihan sebagai media penyampaian materi pada siswa

Media pembelajaran yang berbasis multimedia interaktif diharapkan dapat meningkatkan minat belajar siswa dan memudahkan dalam penyampaian materi karena dalam media pembelajaran ini dibuat dengan

2

menggabungkan beberapa unsur multimedia seperti animasi, gambar, dan suara. Berdasarkan latar belakang diatas maka diadakan kerja praktik dengan judul "Media Pembelajaran Interaktif Mengenal Peristiwa Alam Kelas 1 dengan kurikulum terbaru.

## **B. Identifikasi Masalah**

Berdasarkan latar belakang masalah di atas maka dapat dirumuskan identifikasi masalah sebagai berikut :

- 1. Sistem Pembelajaran yang ada saat ini masih menggunakan metode biasa / tradisional dalam proses pembelajaran yakni guru masih menjelaskan materi dari awal hingga akhir peyampaian materi dan masih menggunakan papan tulis sebagai media penyampaian materi.
- 2. Kuranganya kesadaran pada guru dalam proses belajar mengajar yang kurang menarik bagi siswa dapat mengakibatkan siswa cenderung membuat siswa menjadi malas untuk belajar.

#### **C. Batasan Masalah**

Agar proyek ini dapat mencapai tujuan yang diharapkan dan berkaitan dengan identifikasi masalah di atas serta memperhitungkan keterpaduan waktu dan kemampuan, maka dalam proyek ini diberi beberapa batasan masalah, yaitu:

- 1. Memperkenalkan kepada guru tentang Media Pembelajaran Interaktif di SD Negri Lempuyangan 1
- 2. Media Pembelajaran Interaktif ini, penyampaian mata pelajaran di kelas dapat dengan mudah di pahami dan meningkatkan siswa dalam belajar di sekolah maupun di rumah.
- 3. Materi yang dirangkum dalam media pembelajaran interaktif ini hanya untuk mata pelajaran ilmu pengetahuan alam yang berisikan paparan materi, video dan latihan soal

#### **D. Rumusan Masalah**

Dari uraian di atas yang meliputi latar belakang dan identifikasi masalah, maka diperoleh suatu rumusan masalah yaitu,

- 1. Bagaimana merancang dan membangun Media Pembelajaran Interaktif di SD Negri Lempuyangan 1?
- 2. Bagaimana mengelola Media Pembelajaran Interaktif oleh Guru pengampu mata pelajaran?

### **E. Tujuan Kerja Praktek**

Adapun tujuan Kerja Praktek yang dilakukan di SD Negeri Lempuyangan 1 adalah :

- 1. Merancang dan membuat sebuah Media Pembelajaran Interaktif di SD Negeri Lempuyangan 1.
- 2. Mempermudah guru yang ada di kelas dalam Penyampaian materi pembelajaran kepada siswanya.

## **F. Manfaat Kerja Praktek**

Bagi Mahasiswa, Mahasiswa mampu Mengaplikasikan ilmu yang diperoleh selama perkuliahan yang berhubungan dengan pembuatan *Media Pembelajaran Interaktif* dan Sebagai hal baru dalam menambah pengetahuan dan pengalaman lapangan sebelum memasuki dunia kerja yang sebenarnya. Selain itu juga Sebagai media latihan serta gambaran bagi mahasiswa sebelum menjalankan tugas akhir atau pengerjaan skripsi.

Bagi SD Negeri Lempuyangan 1, dengan adanya Kerja Praktek ini diharapkan memberikan kemudahan dalam penyampaian materi pembelajaran di dalam kelas dan dapat meningkatkan minat belajar siswa.

### **G. Metodologi Pengumpulan Data**

Agar menunjang pencarian fakta dan pengumpulan data guna pemecahan masalah yang berkaitan dengan kasus ini, maka diperlukan pemahaman bagaimana sistem tersebut nantinya bisa dijalankan. serta untuk mengetahui bagaimana sistem berjalan, diperlukan beberapa metode penelitian untuk memperoleh data yang akurat dan menghasilkan suatu sistem perangkat lunak yang lebih baik. Metode-metode tersebut antara lain:

1. Metode Wawancara (*Interview*)

Merupakan metode yang dilakukan penulis dengan cara wawancara langsung dengan pihak yang bersangkutan. Dalam interview dengan pihak SD Negeri Lempuyangan 1 kami mewawancarai langsung kepala sekolah dan guru tentang apa saja informasi yang akan disampaikannya.

2. Metode Studi Pustaka

Metode ini dilakukan dengan pengambilan dan pengumpulan data baik yang berasal dari dokumen instansi yang bersangkutan maupun dari perbandingan terhadap situs-situs *web* lain di *internet*.

3. Metode Observasi

Merupakan metode yang dilakukan dengan mengamati langsung objek dan permasalahan yang terjadi pada lembaga tempat Kerja Praktek. Dalam metode ini saya mengamati langsung kegiatan yang ada di SD Negeri Lempuyangan 1, terkait dengan sumber daya yang ada baik dari karyawan yang biasa menyampaikan informasi dan perangkat yang akan digunakan nanti.

#### **BAB II**

#### **GAMBARAN UMUM INSTANSI**

#### **A. Sejarah SD Negeri Lempuyangan 1**

#### **1. Sejarah Singkat**

SD Negeri Lempuyangan 1 adalah sekolah dasar yang di bangun di desa Tegal panggung, Kecamatan Danurejan, kota Yogyakarta. SD Negeri Lempuyangan 1 merupakan salah satu sekolah dasar negeri di wilayah admisnistrasi UPT Utara Kecamatan Danurejan Kota Yogyakarta. SD Negeri Lempuyangan 1 didirikan tanggal 1 Agustus 1950 berdasarkan SK PemerintahPropinsi DIY No. 5078 17 Oktober 1950. Pada awalnya sekolah ini terdiri dari SD N Lempuyangan I, SD N Lempuyangan II, dan SD N Lempuyangan III. Seiring berjalannya waktu dan kebijakan pemerintah yang berlaku maka pada tahun 2010 terjadi regrouping sekolah sehingga menjadi satu lembaga yang kemudian diketahui sebagai SD Negeri Lempuyangan 1 Yogyakarta.

#### **2. Identitas SD Negeri Lempuyangan 1**

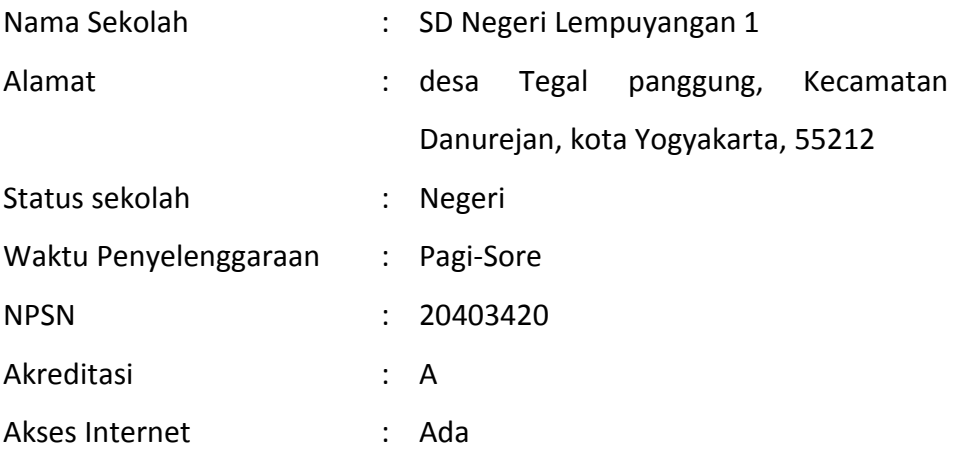

#### Tabel 2.1 Daftar guru dan staf

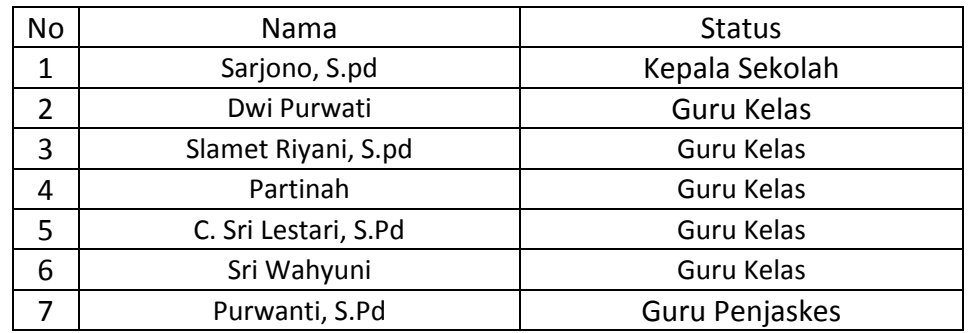

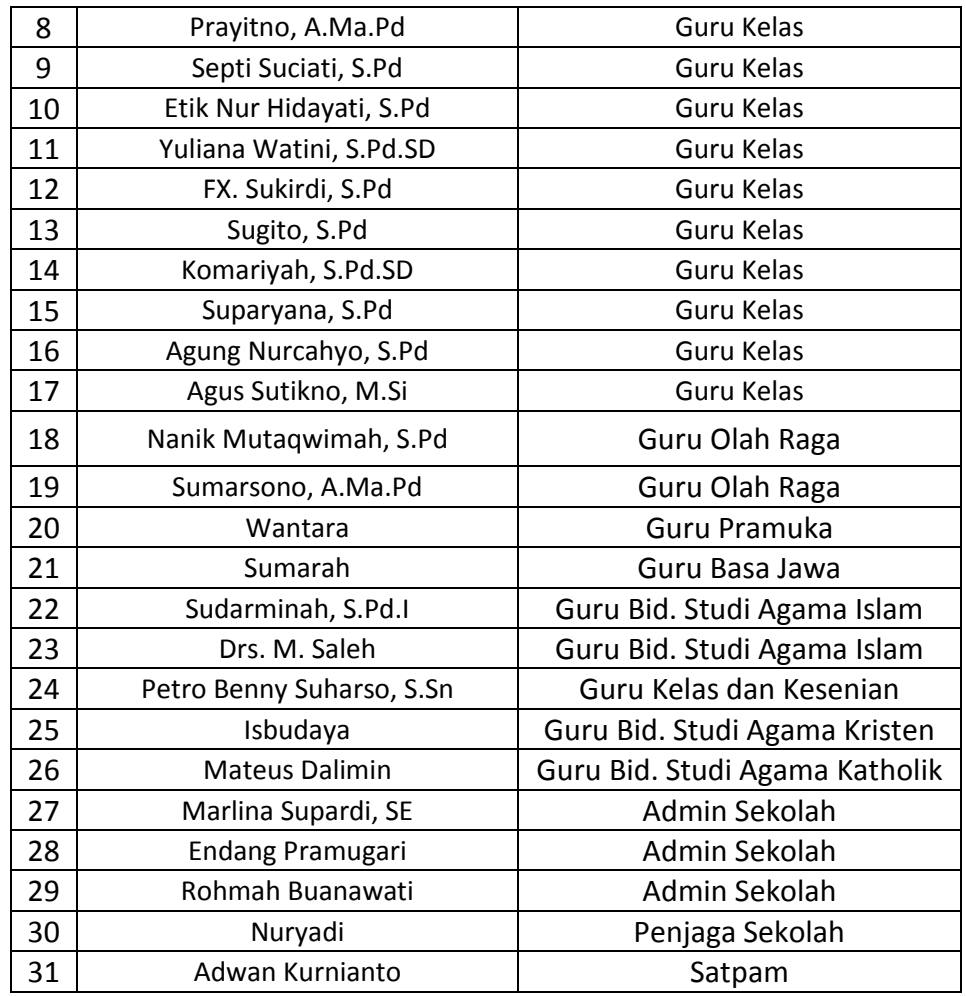

## **3. Visi Dan Misi SD Negeri Lempuyangan 1**

a. Visi SD Negeri Lempuyangan 1 :

**" Terbentuknya manusia yang agamis. berkualitas, terampil, berbudaya, berwawasan global dan lingkungan hidup ".**

- b. Misi SD Negeri Lempuyangan 1 :
	- 1) Membiasakan warga sekolah menjalankan ibadah sesuai ajaran agama masing-masing.
	- 2) Meningkatkan kinerja pendidik dan tenaga kependidikan.
	- 3) Menciptakan pembelajaran aktif, kreatif, inovatif dan menyenangkan.
	- 4) Menciptakan kondisi sekolah yang kondusif melalui komunikasi intensif anatar warga sekolah.
- 5) Mengembangkan keterampilan siswa sesuai minat dan bakat masing-masing.
- 6) Membiasakan siswa melaksanakan dan mengembangkan budaya sendiri.
- 7) Mewajibkan siswa menguasai TIK.
- 8) Membiasakan siswa memeliharan dan mencintai lingkungan hidup.

### **B. Struktur Organisasi**

Struktur organisasi adalah suatu susunan komponen-komponen atau unit-unit kerja dalam sebuah organisasi. Struktur organisasi menunjukan bahwa adanya pembagian kerja dan bagaimana fungsi atau kegiatan-kegiatan berbeda yang dikoordinasikan. Dan selain itu struktur organisasi juga menunjukkan mengenai spesialisasi-spesialisasi dari pekerjaan, saluran perintah maupun penyampaian laporan.

## **STRUKTUR ORGANISASI**

#### **SD Negeri Lempuyangan 1**

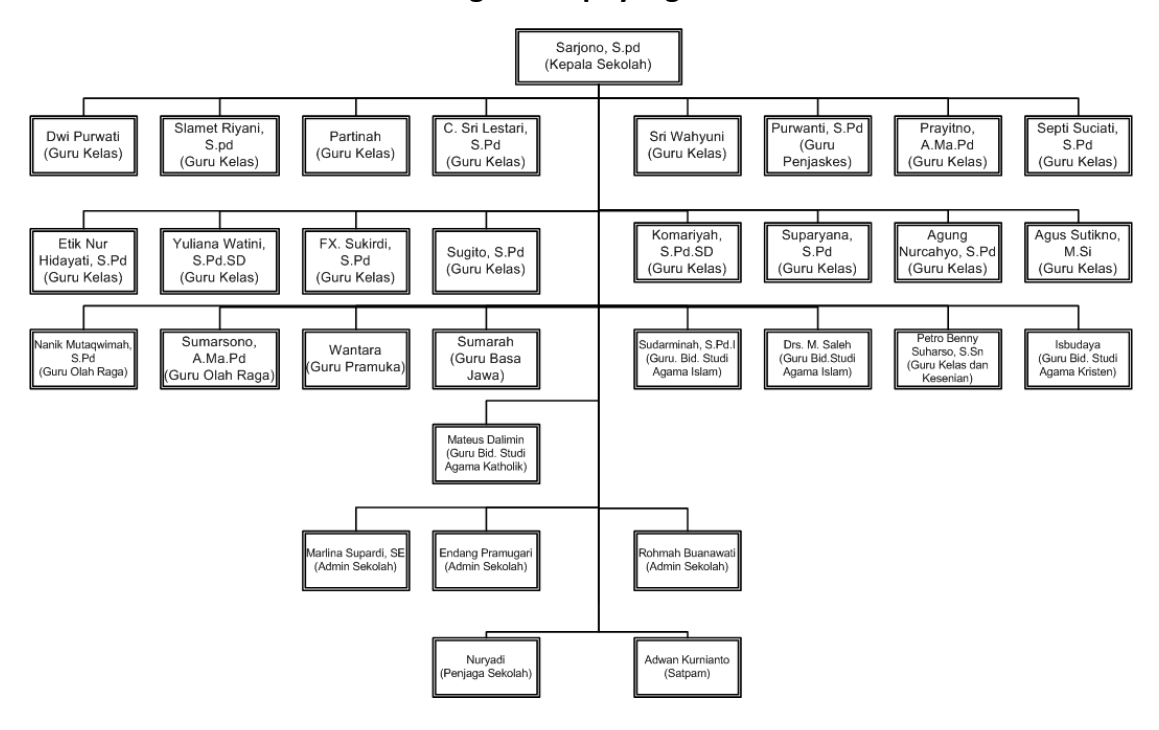

Gambar 2.1 Struktur Organisasi SD Negeri Lempuyangan 1.

Struktur Organisasi ini menjelaskan bahwa SD Negeri Lepuyangan 1 ini mempunyai beberapa pengurus di dalamnya, yakni terdapat "Kepala Sekolah" yang berfungsi untuk memimpin suatu sekolah yang di mana di selenggarakan proses belajar mengajar antara guru dan yang memberi pelajaran dan murid yang menerima pelajaran. Selanjutnya terdapat "Admin" yang bertugas mengurus dan mengelola data para siswa dan guru yang terdapat disekolahan. Dan terdapat juga "Guru Kelas" perannya melaksanakan kegiatan pembelajaran, melaksanakan analisis hasil ujian, melakukan kegiatan penilaian proses belajar, mengisis daftar nilai siswa, dan terdapat juga "Satpam" yang bertugas untuk menjaga lingkungan sekolah.

#### **C. Sumber Daya dan Sumber Fisik Lainnya**

Sarana dimiliki:

- a. Perlengkapan UKS
- b. Perlengkapan kantor: meja guru , meja anak, kursi anak, almari kaca, rak buku murid
- c. Perlengkapan perpustakaan: rak buku
- d. Perlengkapan kelas : meja, kursi, papan tulis, proyektor.

Prasarana yang dimiliki:

- a. Gedung kelas
- b. Ruang kantor (Kepala Sekolah dan Guru)
- c. WC
- d. Instalasi listrik
- e. Ruang Penjaga Sekolah

#### Tabel 2.2 Data guru dan kelas

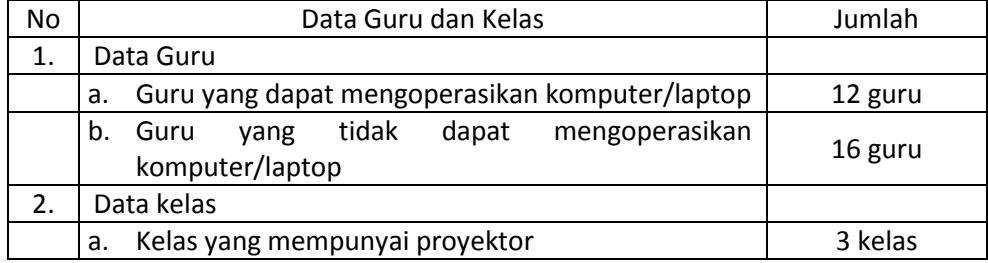

## **D. Proses Bisnis Saat Ini**

Proses KBM (Kegiatan belajar mengajar) yang ada di SD N Lempuyangan 1 saat ini masih Manual dengan menggunakan media papan tulis dengan guru yang menerangkan materi secara manual.

#### **BAB III**

#### **TAHAP KEGIATAN**

#### **A. Analisis Kebutuhan Sistem**

Analisis awal dilakukan dengan mempersiapkan data-data yang berhubungan dengan materi pembelajaran kelas 1 untuk siswa di SD Negeri Lempuyangan 1. Kemudian data-data tersebut dikumpulkan dan di analisis untuk mengetahui kebutuhan pemakai dan mencari pemecahan masalahnya.

Sistem aplikasi yang dibuat adalah aplikasi media pembelajaran kelas 1 untuk siswa berbasis multimedia yang bisa membantu para siswa untuk dapat meningkatkan minat belajar dan membuat materi-materi yang diajarkan lebih menarik melalui media komputer, dimana media ini sangat perlu dikenalkan dengan tujuan agar siswa lebih memahami dengan baik materi-materi yang diberikan dan akan terbiasa dalam menggunakan komputer. Ini merupakan cara yang efektif dalam mengenalkan teknologi komputer kepada siswa siswi SD Negeri Lempuyangan 1.

Penyampaian materi pembelajaran merupakan tujuan utama dari pembuatan aplikasi multimedia, oleh karena itu diperlukan spesifikasi kebutuhan pemakai pada umumnya.

Berikut adalah hal-hal yang harus diperhatikan dalam memenuhi kebutuhan pemakai dari media pembelajaran kelas 1 pada SD Negeri Lempuyangan 1:

- 1. Aplikasi ini mampu menghasilkan materi pembelajaran sesuai dengan tujuan pembelajaran.
- 2. Selain grafis dan teks, tampilan yang baik dilengkapi dengan kemampuan multimedia *visual* dan *auditory* lainnya, seperti suara,animasi dan video. Ini dapat membuat aplikasi multimedia menjadi lebih menarik dan mencegah kejenuhan penggunanya.

10

- 3. Aplikasi yang dihasilkan dapat diterima dengan jelas oleh pengguna. Untuk memenuhi kebutuhan tersebut maka aplikasi multimedia ini memiliki beberapa fasilitas menu antara lain:
	- a. Menu Materi terdiri dari beberapa sub menu yang merupakan serangkaian materi
	- b. Menu Pembahasan terdiri dari beberapa sub menu yang merupakan serangkaian pembahasan dari materi
	- c. Menu Video yang berisikan video yang menjelaskan tentang materi
	- d. Menu Kuis yang teridi dari beberapa latihan soal

Selanjutnya adalah kebutuhan perangkat lunak dan perangkat keras yang nantinya akan digunakan dalam membangun aplikasi. Berikut analisis perangkat lunak dan perangkat keras yang dipakai:

Tabel 3.1 Kebutuhan *hardware* dan *software*

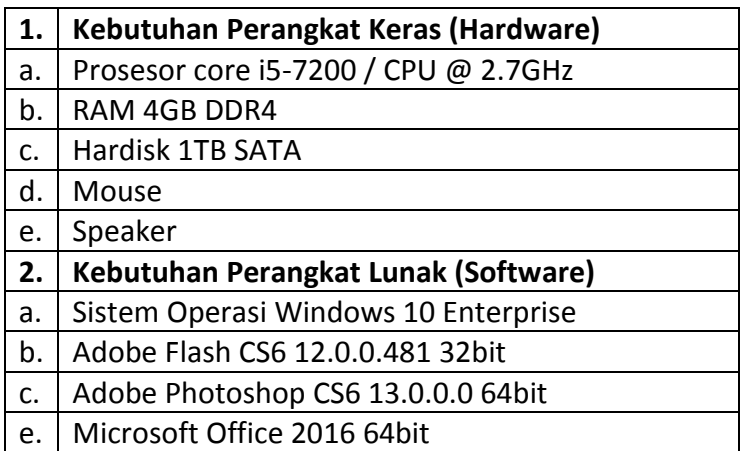

Minimal spesifikasi hardware dan software untuk mengoprasikan media

pembelajaran interaktif.

Tabel 3.2 Minimal *hardware* dan *software*

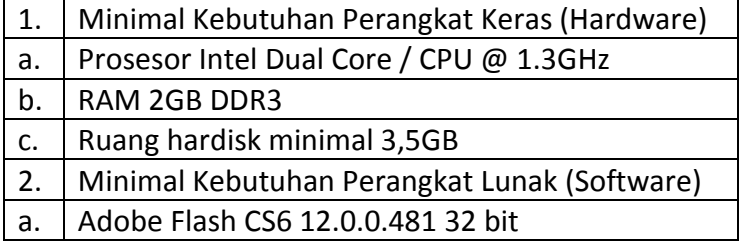

### **B. Analisis Alur Cerita**

Tahap analisis alur cerita merupakan kelanjutan dari analisis kebutuhan sistem sehingga data yang akan dibuat dapat disusun dengan mudah, benar, dan tepat pada sasaran yang telah ditentukan sebelum menyusun suatu sistem. Langkah yang harus dilakukan adalah membuat analisis alur cerita terhadap permasalahan yang dibahas dengan harapan agar pembuatan aplikasi tidak melebar dari pokok permasalahan.

Langkah-langkah yang perlu dilakukan dalam analisis alur cerita berupa media pembelajaran kelas 1 untuk siswa SD Negeri Lempuyangan 1 adalah sebagai berikut:

## **1. Merancang Konsep**

Perancangan konsep merupakan tahap penentuan secara keseluruhan mengenai perancangan konsep program aplikasi interaktif yang akan dibuat, agar mempunyai tujuan yang jelas untuk memudahkan anak didik dalam mempelajari materi yang diberikan.

## Dalam merancang konsep di dalam multimedia digunakan dua hal yaitu:

### **a. Merancang Elemen Multimedia**

Perancangan elemen multimedia adalah mengolah elemen-elemen multimedia agar aplikasi yang dihasilkan sesuai dengan yang diinginkan. Elemem-elemen multimedia tersebut meliputi:

1) Teks

Merupakan elemen multimedia yang menjadi dasar utama dalam menyampaikan informasi, karena teks adalah jenis data yang paling sederhana dan penting dalam penyampaian informasi. Dalam media pembelajaran ini jenis teks yang digunakan adalah *stencil* karena jenis huruf mudah dibaca, simple dan formal digunakan dalam media pembelajaran.

2) Gambar

Adanya gambar dalam multimedia, penyampaian informasi akan menjadi semakin efektif dan bermanfaat, terutama informasi yang tidak dapat dijelaskan dengan kata-kata. Dalam media pembelajaran ini digunakan background gambar-gambar yang berhubungan dengan pembahasan dalam materi kelas 1.

## **b. Merancang Menu**

Perancangan menu bertujuan untuk membuat bagan. Merupakan bagian yang sangat penting untuk menunjukkan kemampuan dan fasilitas bagi pengguna. Menu yang digunakan disini menggunakan struktur menu tarik. Berikut adalah rancangan Menu seperti pada gambar 3.1:

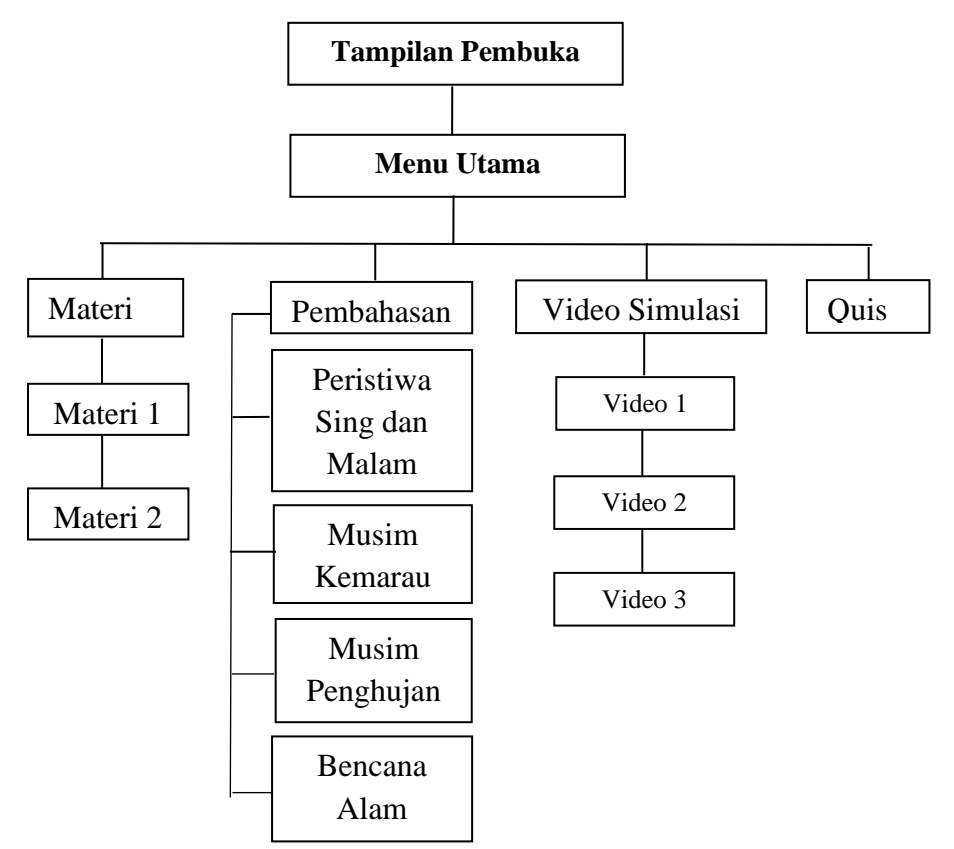

**Gambar 3.1** Struktur Menu Aplikasi

### **2. Merancang Isi**

Merancang isi dalam membuat aplikasi multimedia ini adalah menentukan fasilitas apa saja yang ada di dalam aplikasi. Merancang isi dengan menyiapkan spesifikasi aplikasi yang rinci dengan merancang menu, *design document, storyboard* dan diagram navigasi yang dipilih. Rancangan ini adalah sangat penting, guna membuat siswa benar-benar bisa berinteraksi dengan aplikasi multimedia yang dibuat.

Berikut ini adalah rancangan isi pada aplikasi pembelajaran yang akan dibuat:

### **a. Tampilan Pembuka**

Tampilan pembuka pada saat aplikasi baru dibuka dan belum digunakan. Pada tampilan pembuka ini bertujuan agar pengguna dapat mempersiapan diri sebelum menggunakan aplikasi media pembelajaran.

#### **b. Menu Utama**

Secara umum, sebuah aplikasi pembelajaran ataupun aplikasiaplikasi lainnya menyajikan gambaran umum aplikasinya di bagian muka. Ini akan berguna untuk membimbing pengguna dalam memahami maksud dan tujuan dari aplikasi multimedia tersebut. Dalam rancangan ini, beranda akan berisi tombol-tombol *navigasi* dan menu-menu utama dari aplikasi. Nantinya akan terdapat menu Materi, Pembahasan, Video dan Kuis. Masing-masing menu utama akan memiliki submenu yang berbeda tiap tahapnya.

#### **c. Menu Materi**

Menu ini berisi berdasarkan materi-materi yang terdapat buku pedoman. Di menu inilah materi-materi pembelajaran diletakkan. Pada menu Materi akan terdapat submenu lain yang meliputi materi tentang materi-materi yang akan di bahas nantinya.

#### **d. Menu Pembahasan**

Menu ini berisi pembahasan atau penjelasan dari materi yang sudah di tulis yang sesuai dengan isis buku pedoman. Pada menu Pembahsan akan terdapat submenu lain yang meliputi

pembahasan tentang *peristiwa siang dan malam, musim kemarau, musim penghujan, bencana alam.*

#### **e. Menu Video Simulasi**

Menu ini berisi tentang video yang menunjukkan simulasi siaga bencana sebagai salahsatu penunjang materi-materi yang sedang di bahas agar nantinya sisawa juga bias belajar dan memahami apa yang harus dilakukan ketika ada bencana datang.

## **f. Menu Kuis**

Menu ini berisi tentang adanya soal-soal latihan dari materi yang sudah disampaikan agar siswa lebih paham isi dari materi tersebut.

### **3. Memproduksi Sistem**

Pengembang sistem memproduksi berbagai bagian dan menyatukannya dengan sistem. Selain mengembangkan perangkat lunak aplikasi, tugasnya mencakup kegiatan khusus seperti menyunting gambar dan *authoring*.

### **4. Menguji Sistem**

Pengembang sistem mendidik pengguna dalam penggunaan sistem dan memberikan kesempatan bagi pengguna untuk akrab dengan *feature*. Jika sistem memuaskan, pemakai akan menggunakannya. Jika tidak, proses *prototyping* diulang dengan kembali ke langkah lebih awal.Pengujian sistem dilakukan dengan metode *black box test* dan *alpha test.*

#### **C. Analisis** *Storyboard*

*Storyboard* merupakan suatu gagasan yang secara keseluruhan dapat dilihat pada tampilan dan merupakan gambaran yang akan diproduksi. Perancangan *storyboard* untuk visualisasi ini menggunakan model *scene*  untuk menggambarkan secara jelas komponen serta interaksinya.*.*  Perancangan *storyboard* dalam hal ini adalah membuat naskah. *Storyboard* digunakan untuk penggambaran jalan cerita sesuai dengan isi cerita dan

berisi tentang pengambilan sudut gambar, pengisiansuara, serta efek-efek khusus.

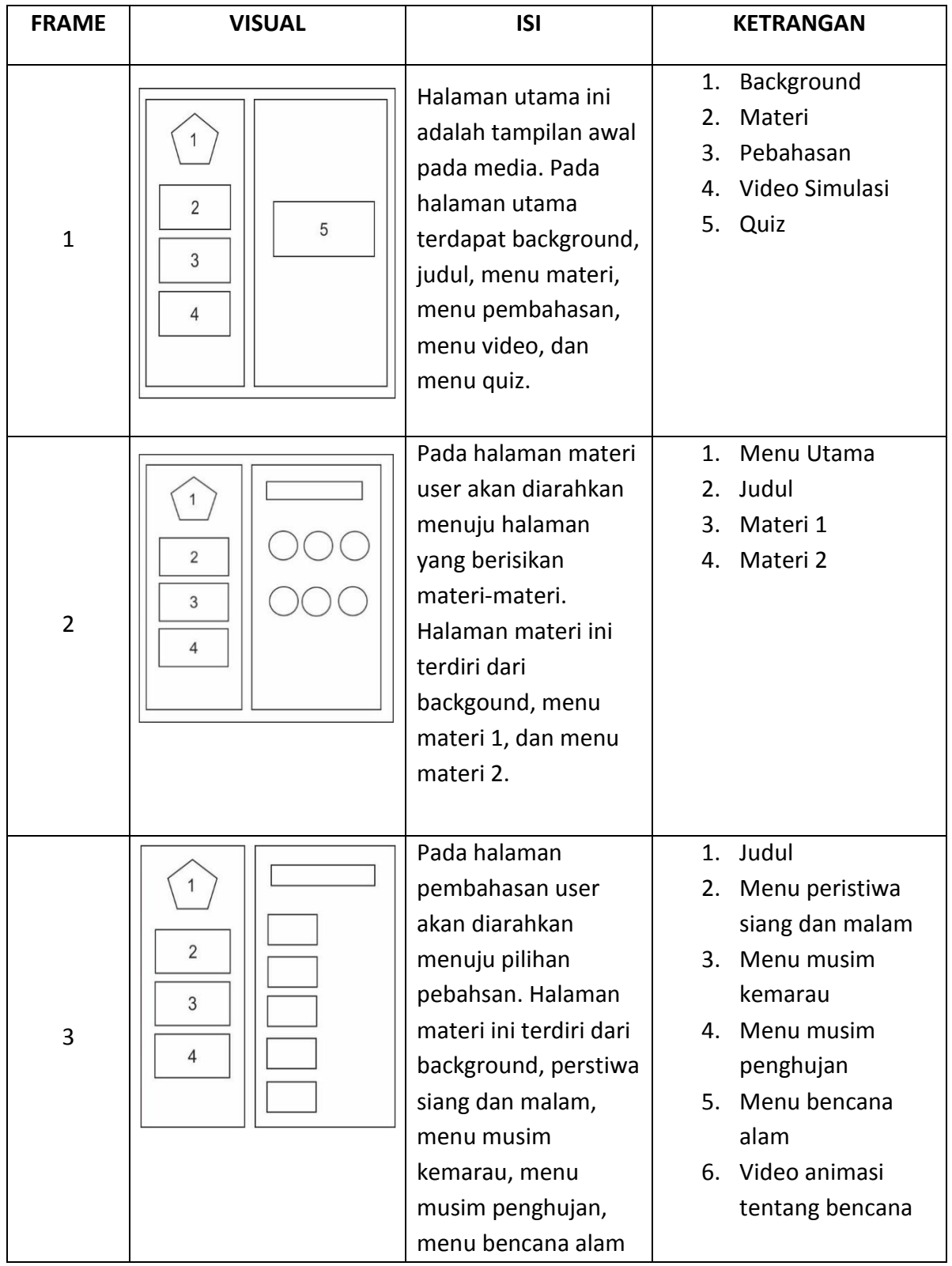

# Tabel 3.3 Rancangan *Storyboard* Menu Utama

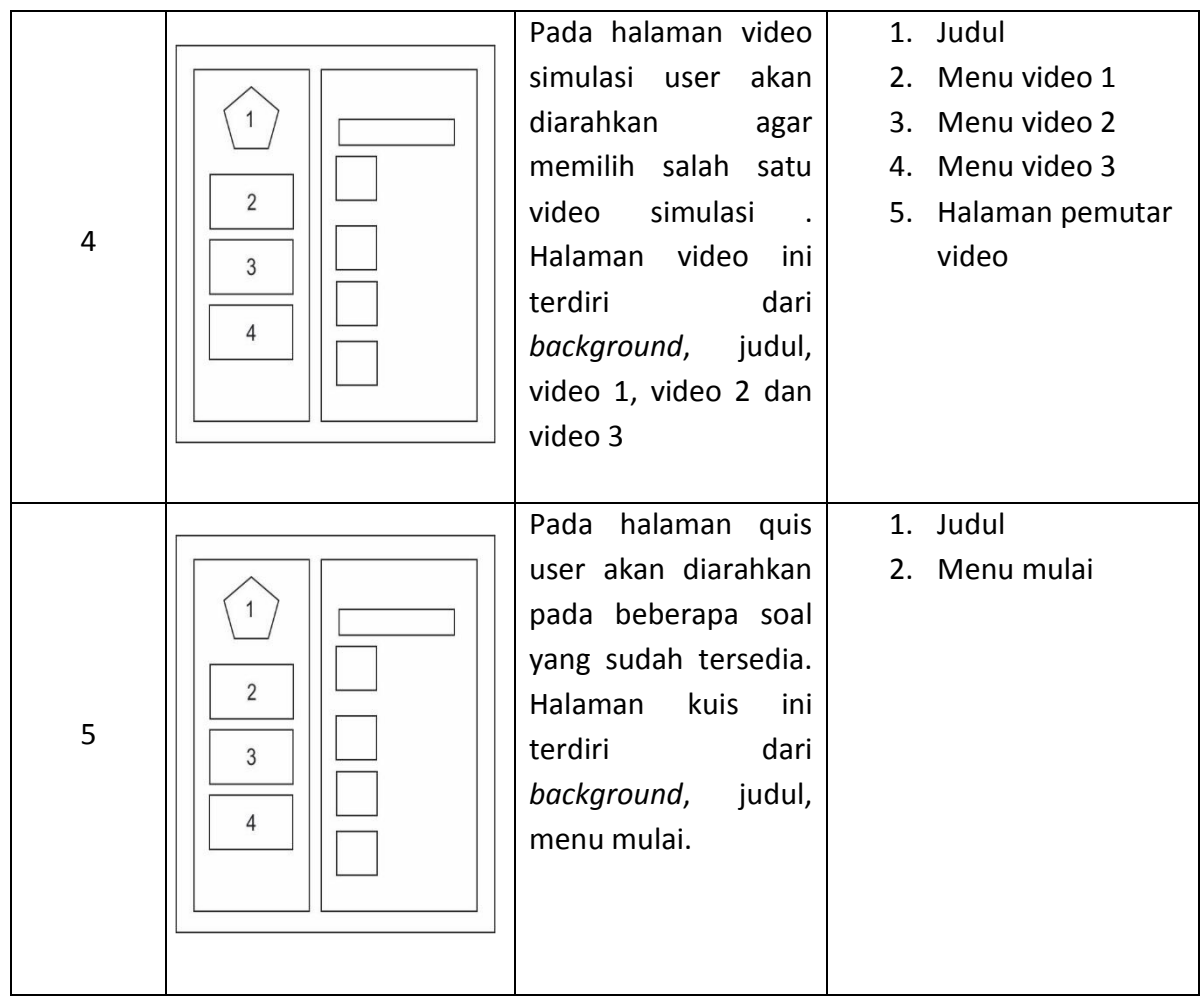

## **D. Rancangan Antarmuka**

Perancangan antarmuka program aplikasi pembelajaran ini harus memperhahatikan desain grafis yang sesuai dengan tema yang diangkat dalam aplikasi dengan tujuan agar aplikasi ini mempunyai sifat ramah dengan pengguna, dan pengguna tidak cepat merasa bosan dalam menggunakan aplikasi ini.

Berikut adalah rancangan antarmuka dari media pembelajaran yang dibuat:

1. Rancangan Antarmuka Halaman Utama

Pada tampilan halaman utama berisikan menu-menu media pembelajaran seperti pada Gambar 3.2.

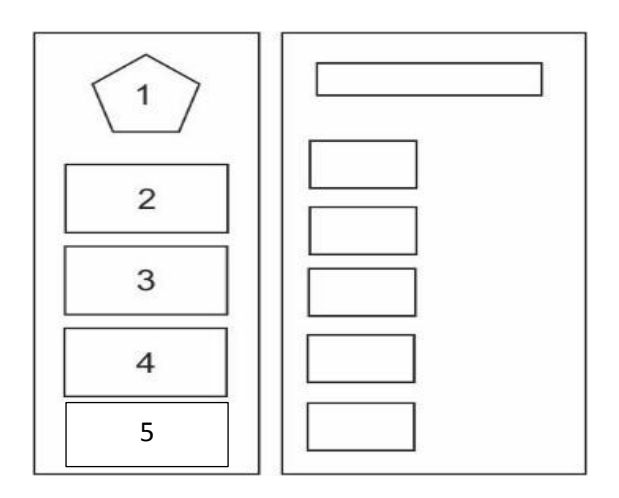

Gambar 3.2 Rancangan Antarmuka Halaman Utama

Rancangan antarmuka halaman utama dari media pembelajaran yang akan dibuat terdapat "Judul" pada nomor satu, dan pada nomor 1,2,3,4 dan 5 adalah tombol-tombol menu yang akan di rancang di media.

2. Rancangan Antarmuka Halaman Materi

Di dalam halaman ini berisi menu-menu materi pemakian media pembelajaran seperti pada Gambar 3.3.

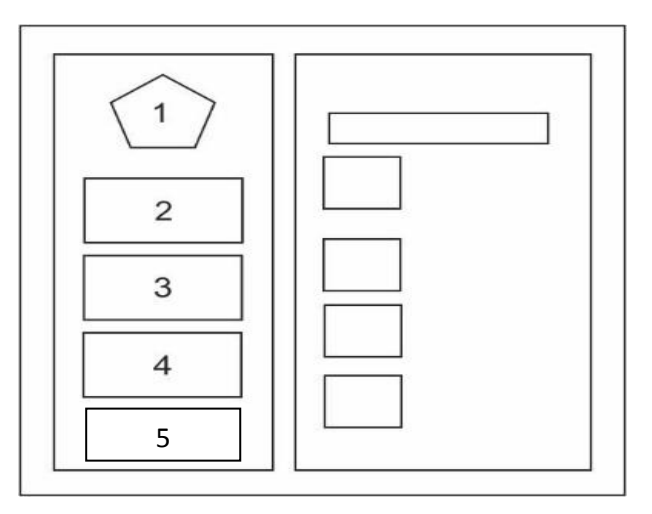

Gambar 3.3 Rancangan Antamuka Halaman Materi

Rancangan antarmuka halaman materi terdapat "Judul" pada nomor 1, sedangkan nomor 2,3,4 dan 5 adalah menu-menu yang berisikan materi yang akan di bahas.

### 3. Rancangan Antarmuka Halaman Pembahasan

Tampilan pada menu ini akan diisi beberapa opsi pembahsan menggunakan fasilitas yang ada pada adobe flash CS6 12.0.0.481 sebagai bahan materi yang sudah ada seperti pada Gambar 3.4.

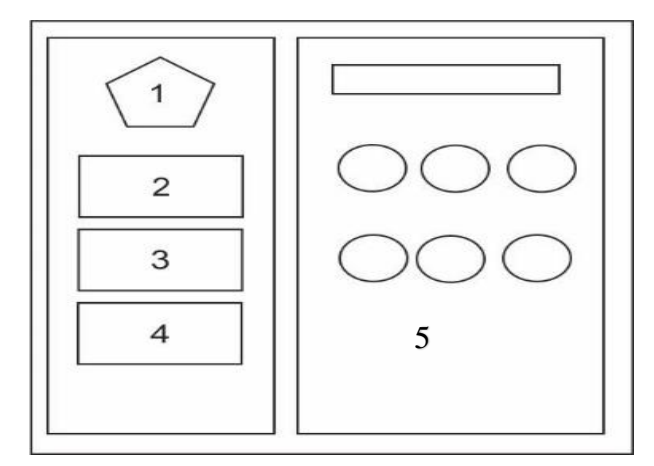

Gambar 3.4 Rancangan Antamuka Halaman Pembahasan

Rancangan antarmuka halaman pembahasan terdapat "Judul" pada nomor 1, dan 2,3,4 adalah menu-menu yang berisikan pembahasan materi dan nomor 5 adalah isi dari materi pembahasan.

4. Rancangan Antarmuka Halaman Video Simulasi

Tampilan pada menu ini akan diisi dengan video simulasi tanggap bencana yang sudah ada dan menggunakan fasilitas link yang ada pada adobe flash CS6 12.0.0.481 seperti pada Gambar 3.5.

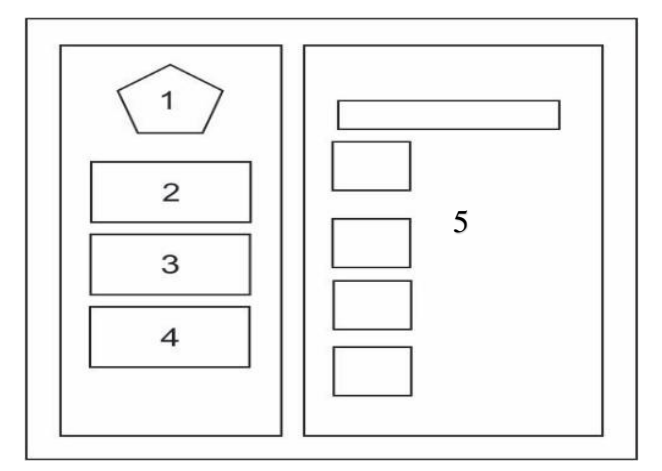

Gambar 3.5 Rancangan Antarmuka Halaman Video

Rancangan antarmuka halaman video simulasi terdapat menu kembali pada nomor 1, dan 2,3,4 adalah menu-menu yang berisikan video dan nomor 5 adalah tampilan video simulasinya.

5. Rancangan Antarmuka Halaman Kuis

Tampilan pada menu ini akan diisi dengan soal-soal yang sudah ada dan menggunakan fasilitas link yang ada pada adobe flash CS6 12.0.0.481 sebagai bahan evaluasi dari materi yang telah diberikan seperti pada Gambar 3.6.

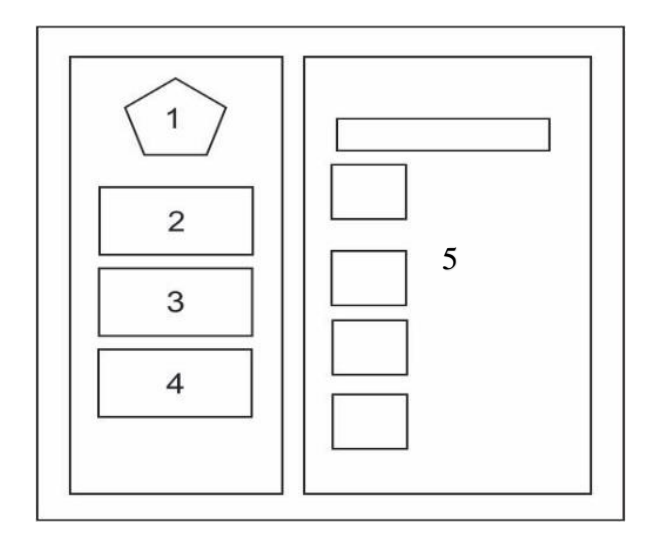

Gambar 3.6 Rancangan Antarmuka Halaman Quis

Rancangan antarmuka halaman kuis terdapat menu kembali pada nomor 1, dan 2,3,4 adalah menu-menu yang berisikan menu kuis dan nomor 5 adalah tampilan kuis.

## **E. Rancangan Jadwal Kegiatan**

Menyusun rencana rancangan dalam bentuk jadwal dengan pembelajaran yang akan dibangun membutuhkan waktu 3 bulan. Susunan aktivitasnya dengan cara memberi arsir pada kolom-kolom yang akan direncanakan untuk jalannya aktivitas.

| No. | <b>Nama</b> | Minggu Pelaksanaan |                |   |   |   |   |   |   |   |    |    |    |    |    | Realisasi |   |
|-----|-------------|--------------------|----------------|---|---|---|---|---|---|---|----|----|----|----|----|-----------|---|
|     | Kegiatan    | $\mathbf{1}$       | $\overline{2}$ | 3 | 4 | 5 | 6 | 7 | 8 | 9 | 10 | 11 | 12 | 13 | 14 | Ya/Tidak  | % |
| 1.  | Survei      |                    |                |   |   |   |   |   |   |   |    |    |    |    |    | Ya        |   |
|     | Tempat KP   |                    |                |   |   |   |   |   |   |   |    |    |    |    |    |           |   |
| 2.  | Wawancara   |                    |                |   |   |   |   |   |   |   |    |    |    |    |    | Ya        |   |
|     | Dengan      |                    |                |   |   |   |   |   |   |   |    |    |    |    |    |           |   |
|     | Pembimbing  |                    |                |   |   |   |   |   |   |   |    |    |    |    |    |           |   |
|     | Lapangan    |                    |                |   |   |   |   |   |   |   |    |    |    |    |    |           |   |
| 3.  | Pengumpulan |                    |                |   |   |   |   |   |   |   |    |    |    |    |    | Ya        |   |
|     | Data        |                    |                |   |   |   |   |   |   |   |    |    |    |    |    |           |   |
| 4.  | Rancangan   |                    |                |   |   |   |   |   |   |   |    |    |    |    |    | Ya        |   |
|     | Storyboard  |                    |                |   |   |   |   |   |   |   |    |    |    |    |    |           |   |
| 5.  | Pembuatan   |                    |                |   |   |   |   |   |   |   |    |    |    |    |    | Ya        |   |
|     | Media       |                    |                |   |   |   |   |   |   |   |    |    |    |    |    |           |   |
| 6.  | Evaluasi    |                    |                |   |   |   |   |   |   |   |    |    |    |    |    | Ya        |   |
| 7.  | Laporan     |                    |                |   |   |   |   |   |   |   |    |    |    |    |    | Ya        |   |
| 8.  | Ujian Kerja |                    |                |   |   |   |   |   |   |   |    |    |    |    |    | Ya        |   |
|     | Praktek     |                    |                |   |   |   |   |   |   |   |    |    |    |    |    |           |   |

Tabel 3.4 Rancangan Kegiatan

### **BAB IV**

## **HASIL PELAKSANAAN**

## **A. Implementasi Input dan Output**

Berikut ini adalah implemantasi akhir aplikasi media pembelajaran kelas 1 di SD Negeri Lempuyangan 1

1. Tampilan Halaman Utama

Tampilan halaman utama ini ditampilkan pertama kali ketika aplikasi dijalankan. Tampilan menu utama ini terdapat menu-menu yang ada diaplikasi. Menu utama ini terdapat *background* gambar, menu kompetensi dasar, menu materi, menu video dan menu quis. Berikut tampilan seperti pada Gambar 4.1.

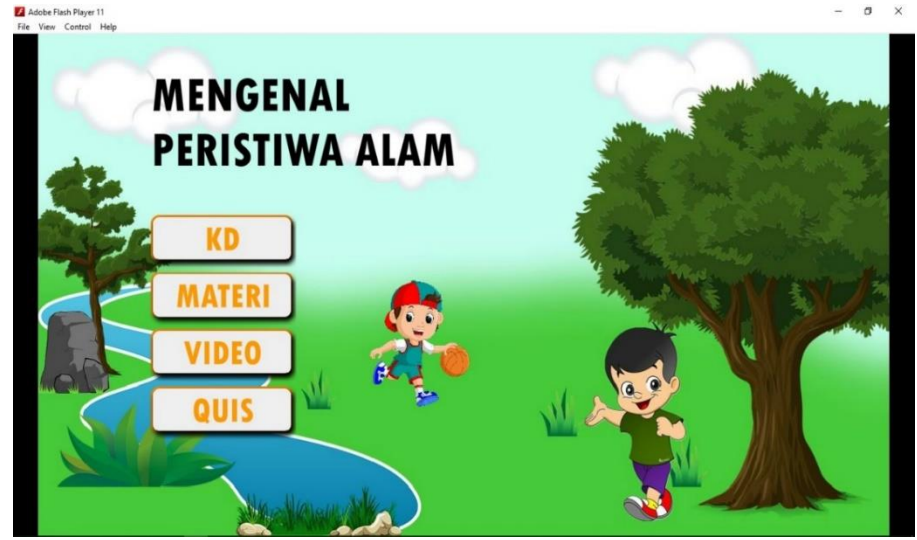

Gambar 4.1 Tampilan Halaman Utama

Tampilan halaman pembuka dari media yang telah di buat dan di dalamnya terdapat menu kompetensi dasar, menu materi, menu video, dan menu kuis.

Berikut *ActionScript* untuk tampilan halaman utama seperti pada Listing 1:

Listing 1 Tampilan Halaman Utama

```
on (release) {gotoAndPlay(2);
}
on (release) {gotoAndPlay(3);
}
```

```
on (release) {gotoAndPlay(10);
}
on (release) {gotoAndPlay(14);
}
Stop();
```
Fungsi dari *ActionScript* ini sendiri sebagai perintah untuk menjalankan layer halaman utaman dan juga sebagai perintah menu yang ada dihalaman utaman.

2. Tampilan Kompetensi Dasar (KD)

Halaman materi tentang menampilkan kompetensi dasar yang akan di pelajari. Berikut tampilan seperti pada Gambar 4.2 :

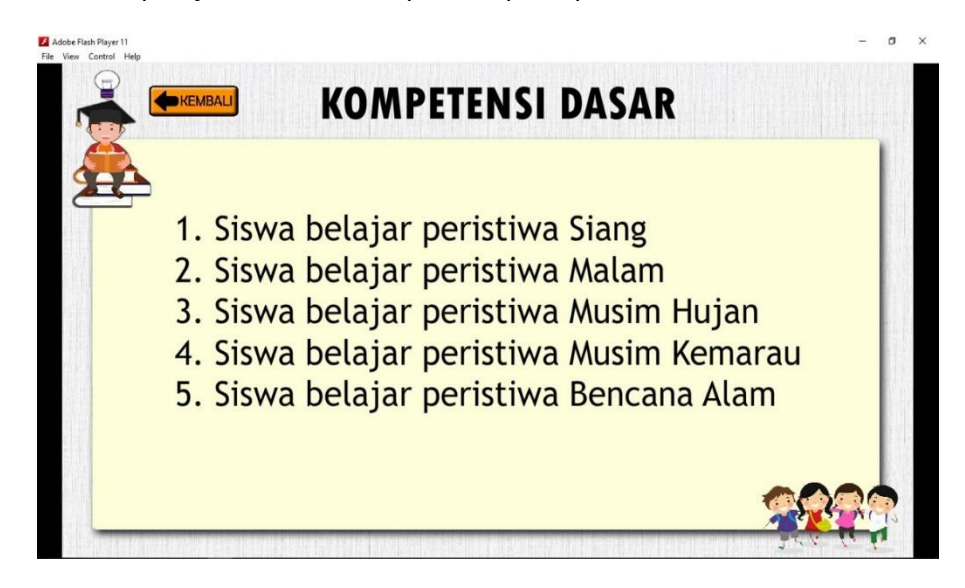

Gambar 4.2 Tampilan Kompetensi Dasar (KD)

Tampilan halaman kompetensi dasar yang telah di buat di dalamnya terdapat materi-materi yang akan di bahas.

Berikut *ActionScript* untuk halaman materi seperti pada *Listing* 2 :

Listing 2. *Actionscript* Tampilan Kompetensi Dasar (KD)

on (release) {gotoAndPlay(1); } Stop();

Fungsi dari *ActionScript* ini sendiri sebagai perintah untuk menjalankan layer Kopmpetensi dasar dan juga sebagai perintah menu kembali yang ada di *layer* kompetensi dasar.

3. Tampilan Halaman Materi

Halaman Pembahasan terdapat beberapa opsi pilihan pembahasan yang akan di pelajari, Berikut tampilan seperti pada Gambar 4.3.

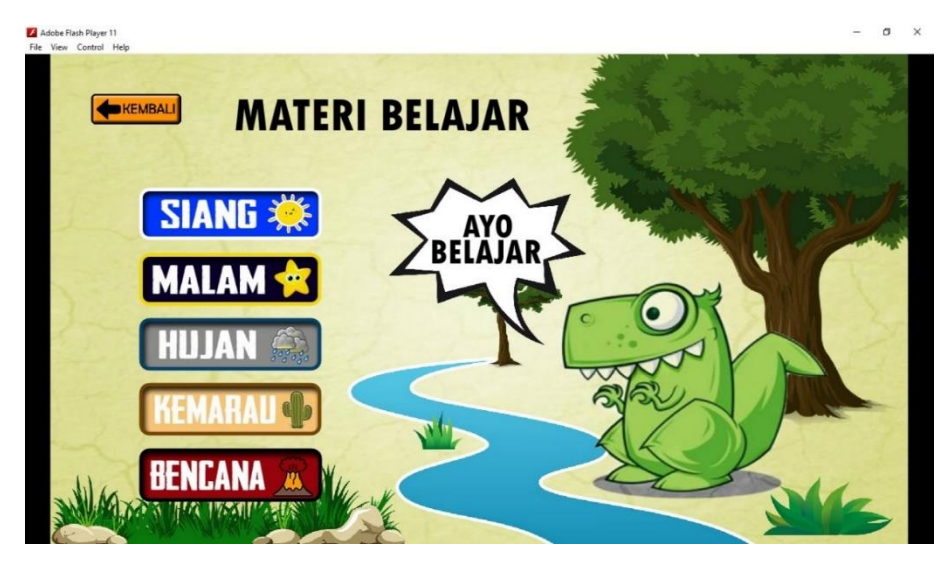

Gambar 4.3. Tampilan Halaman Materi

Tampilan halaman pembahsan yang telah di buat di dalamnya terdapat pembahsan meteri yang telah di berikan.

Berikut *ActionScript* untuk halaman materi seperti pada Listing 3 :

Listing 3 **.** *ActionScript* Tampilan Halaman Pembahasan

```
on (release) {gotoAndPlay(1);
}
on (release) {gotoAndPlay(4);
}
on (release) {gotoAndPlay(5);
}
on (release) {gotoAndPlay(6);
}
on (release) {gotoAndPlay(7);
}
```

```
on (release) {gotoAndPlay(8);
}
on (release) {gotoAndPlay(9);
}
Stop();
```
Fungsi dari *ActionScript* ini sendiri sebagai perintah untuk menjalankan layer Materi dan juga sebagai perintah menu-menu di dalam layer Materi seperti menu kembali, menu siang, menu malam, menu hujan, menu kemarau dan menu bencana.

4. Tampilan Halaman Video

Halaman video merupakan halaman yang berisikan tentang video yang menunjang agar siswa lebih paham dengna materi yang sudah di sampaikan dengan tampilan seperti pada Gambar 4.4.

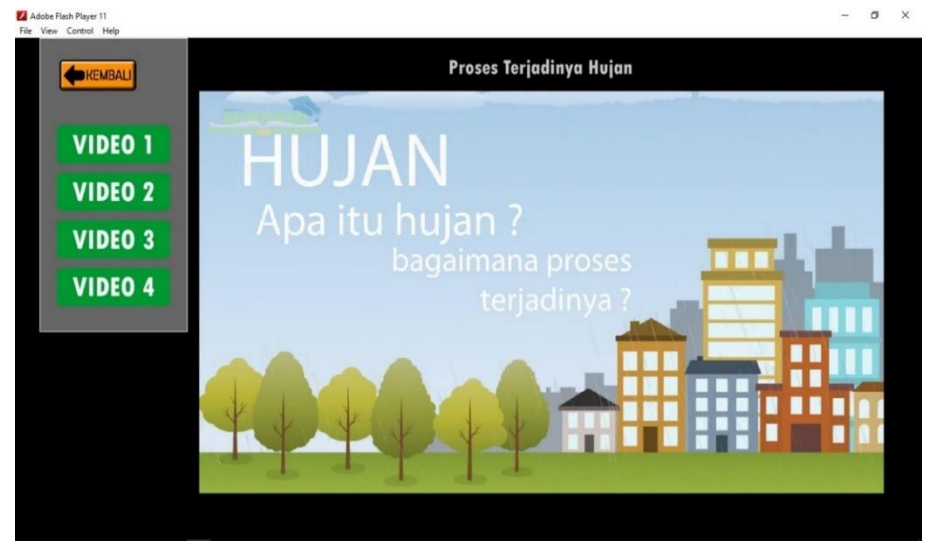

Gambar 4.4. Tampilan Halaman Video

Tampilan halaman video yang telah di buat di dalamnya terdapat video tentang materi agar nantinya siswa lebih paham.

Berikut *ActionScript* untuk halaman video seperti pada Listing 4:

Listing 4**.** *Actionscript* Tampilan Halaman video

```
on (release) {gotoAndPlay(10);
}
on (release) {gotoAndPlay(11);
}
```

```
on (release) {gotoAndPlay(12);
}
on (release) {gotoAndPlay(13);
}
on (release) {gotoAndPlay(14);
}
on (release) {gotoAndPlay(21);
}
on (release) {gotoAndPlay(22);
}
on (release) {gotoAndPlay(23);
}
Stop();
```
Fungsi dari *ActionScript* ini sendiri sebagai perintah untuk menjalankan layer Video dan juga sebagai perintah menu-menu di dalam layer video seperti menu kembali, menu video 1, menu video 2, menu video 3, menu video 4.

5. Tampilan Halaman Kuis

Halaman kuis merupakan halaman belajar siswa dalam mehami materi dan siswa diajak untuk memilih jawaban yang benar dari soal yang sudah tersedia seperti pada Gambar 4.5.

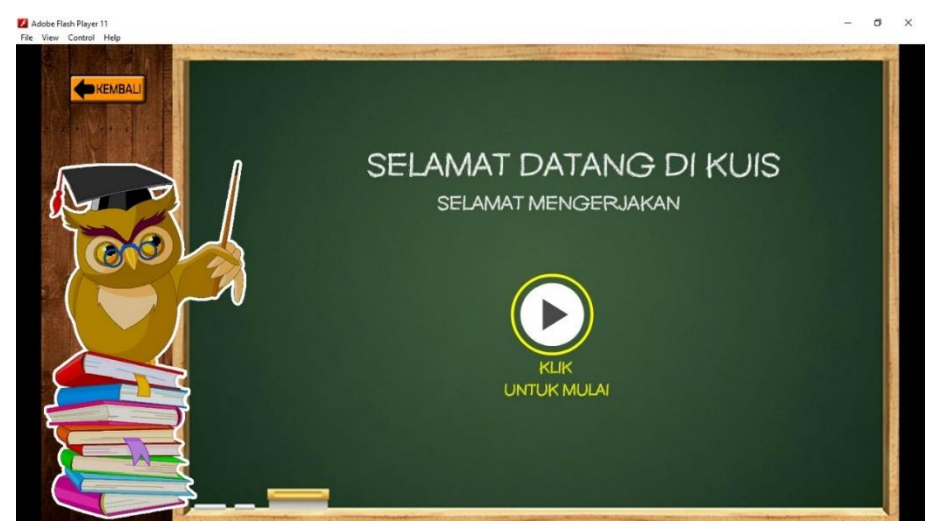

Gambar 4.5. Tampilan Halaman kuis

Tampilan halaman quis yang telah di buat di dalamnya terdapat soal-soal evaluasi tentang materi.

Berikut *ActionScript* untuk halaman video seperti pada *Listing* 5:

*Listing* 5. *ActionScript* Tampilan Halaman Quis

```
on(release){gotoAndPlay(1);
}
on(release){gotoAndPlay(16);
}
on(release){ skor += 20;
             nextFrame();
}
on(release){nextFrame();
}
on(release){gotoAndPlay(15);
}
Stop();
```
Fungsi dari *ActionScript* ini sendiri sebagai perintah untuk menjalankan *layer* kuis dan juga sebagai perintah menu-menu di dalam *layer* kuis seperti menu kembali, menu *start*, menu pilihan jawaban kuis.

## **B. Panduan update media pembelajaran**

a. Update pada tampilan materi

Update materi untuk menambahkan atau mengganti materi yang di inginkan oleh guru mengikuti kebutuhan pada saat mengajar sisawa sehingga proses penyampaian materi bias terus berkembang, untuk langkah langkah sebagai berikut:

1. Tampilan materi berada pada layer 4 sampai 9 dan terletak pada frame 4 dan 9 kemudian klik pada layer yang ingin di update, missal kita update pada layer 4 maka kita klik *layer* 4 dan klik *frame* 4 (*frame* disini adalah titik hitam) untuk itu klik *frame* yang sejajar dengan *layer* yang ingin kita *update*.

- 2. Gunakan alat alat yang ada samping kiri (kotak merah) untuk mengkreasikan meteri yang di inginkan.
- 3. Untuk menginputkan gambar kita bias *drag* dan *drop* gambar dari *file explore* kedalam adobe flash cs6 secara langsung atau bias dengan pergi ke menu file pada adobe flash cs6 kemudian pilih File > *Import* > *Import to Stage*

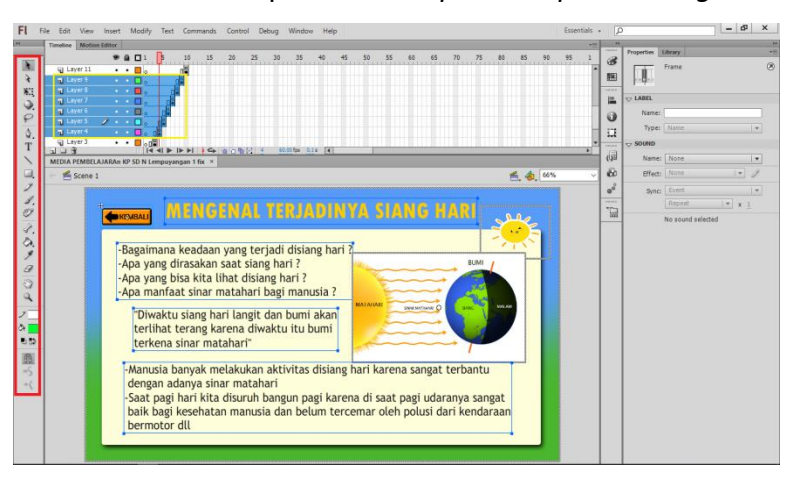

Gambar 4.6 Tampilan untuk update materi

b. Update pada tampilan video simulator

Update video juga bertujuan untuk menambah atau mengganti video yang sudah ada dalam media pembelajaran untuk mengikuti perkembangan materi yang disusun oleh guru adapun langkah untuk mengedit video sebagai berikut:

- 1. Tampilan video simulator berada di layer video simulator 1,2 dan 3 dan berada di *frame* 22 sampai 24. Pertama kita klik *layer* video simulator yang akan di *edit* dilanjutkan dengan klik *frame* yang sejajar dengan layer yang akan kita *update*.
- 2. Untuk menginputkan video di sarankan untuk menggunakan format video ".mp4" untuk menjaga kualitas video saat ditampilkan lalu ikuti langkah berikut pilih Menu File > *Import* > *Import Video* kemudian cari

video yang ingin kita tambahkan setelah itu klik "OK" dan kemudian atur lebar dan tinggi video yang ingin ditampilkan.

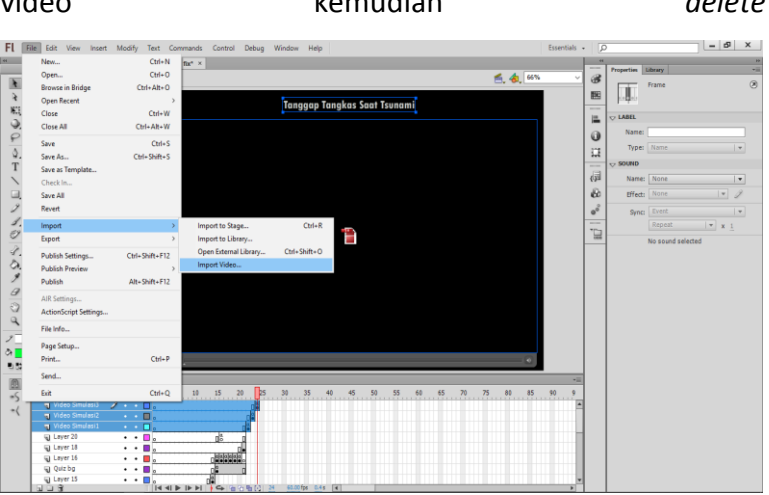

3. Menghapus video dapat dilakukan dengan klik tampilan video kemudian *delete*

Gambar 4.7 Tampilan untuk update video

c. Update pada tampilan kuis

*Update* kuis yang guru inginkan untuk mengukur kemampuan dan pemahaman siswa atas materi yang telah disampaikan oleh guru tentunya dengan kuis yang interaktif dan menarik untuk itu perlu dilakukan *update* kuis yang sesuai dengan keinginan guru, untuk langkah mengupdate kuis adalah sebagai berikut:

- 1. Tampilan kuis ada di *layer* 16 dan ada di *frame* 16 sampai dengan *frame* 20, pertama kita klik *layer* 16 dan pilih *frame* yang akan kita *edit*
- 2. Gunakan alat alat yang berada di sebelah kiri untuk mengganti soal.
- 3. Mengganti gambar bias dilakukan dengan cara yang sama seperti cara sebelumnya dengan menggunakan menu *File*  > *Import* > *Import to Stage* kemudian pilih gambar atau kita bias drag dan drop gambar yang kita inginkan, atur ukuran gambar sesuai dengan keinginan.

4. Untuk merubah gambar agar bias di klik nantinya pertama klik gambar yang sudah kita input lalu klik kanan pada gambar lalu pilih *convert to symbol* kemudian beri nama *symbol* tersebut dan pada *type* pilih "*Button*" setelah itu

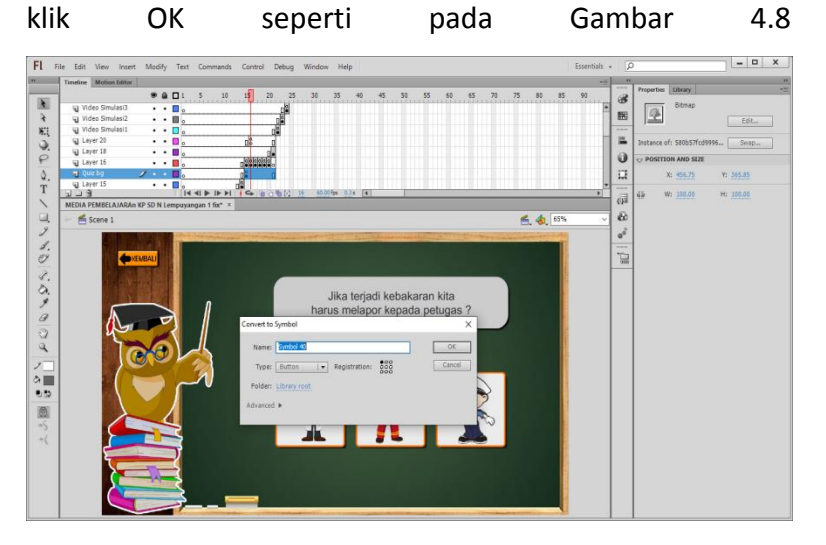

 Gambar 4.8 Tampilan mengubah gambar menjadi *button* Mengubah gambar pada *adobe flash* dapat dilakukan seperti pada panduan dan contoh gambar 4.8

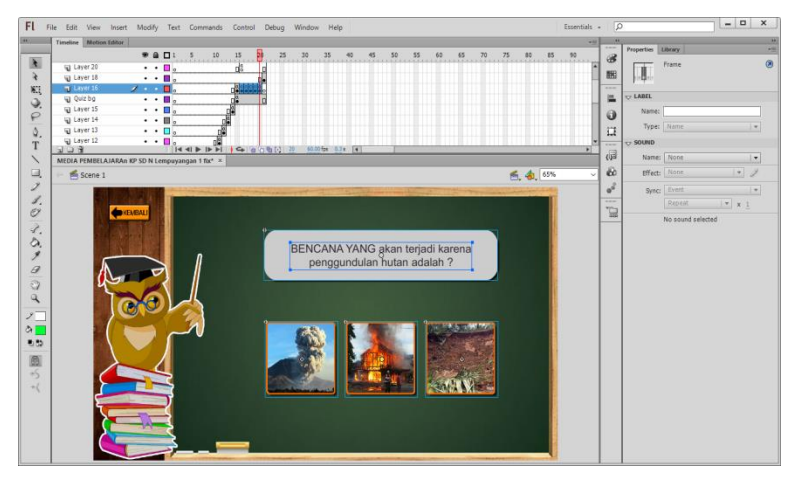

Gambar 4.9 Tampilan update pada kuis

Mengubah kuis sesuai dengan kebutuhan guru dalam menyampaikan materi pembelajaran dilakukan seperti contoh pada gambar 4.9 letak *frame* dan *layer* yang akan diedit untuk bagian kuis.

# **C. Hasil Pengujian Media**

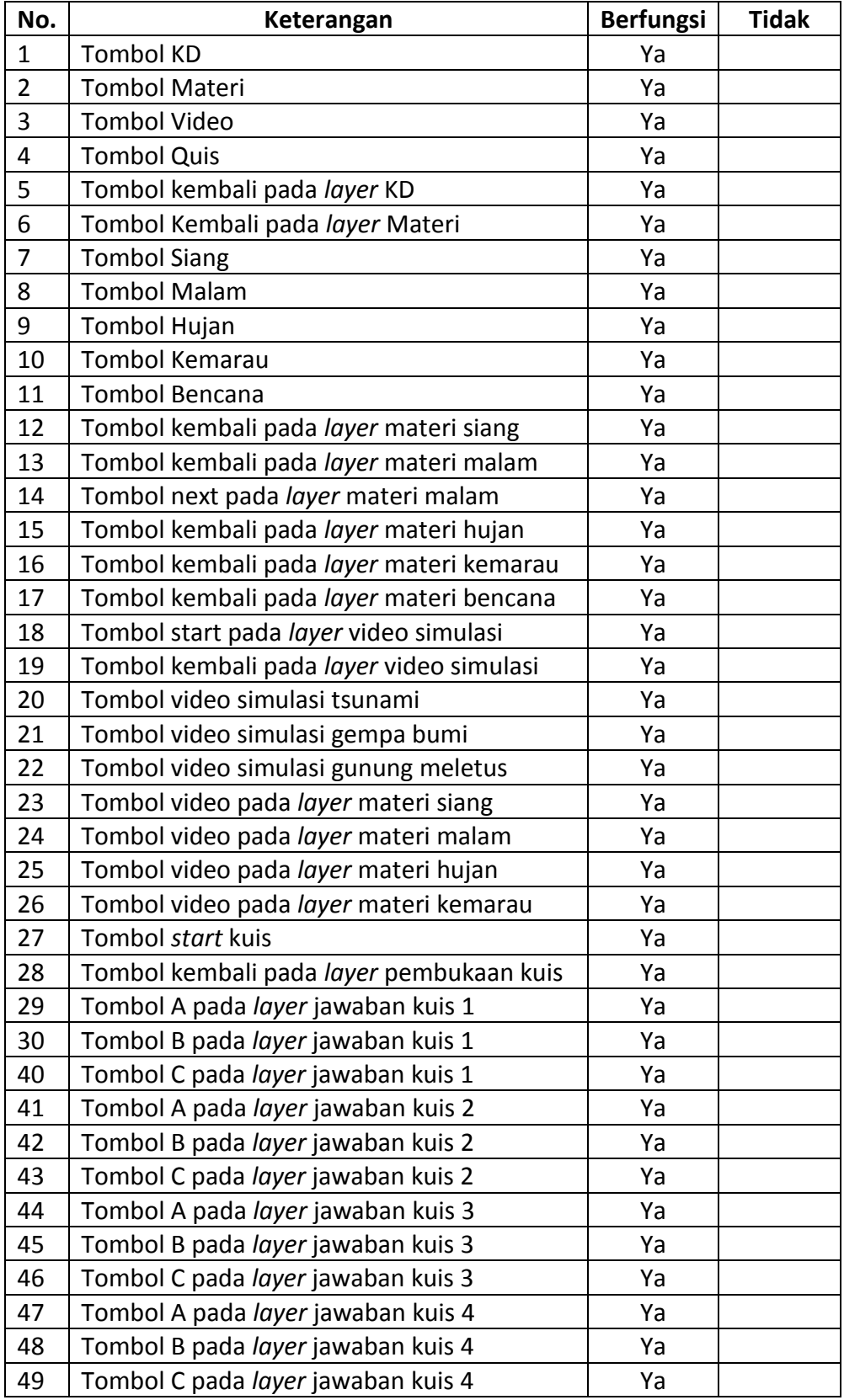

Tabel 4.1 Pengujian fungsi tombol pada media pembelajaran

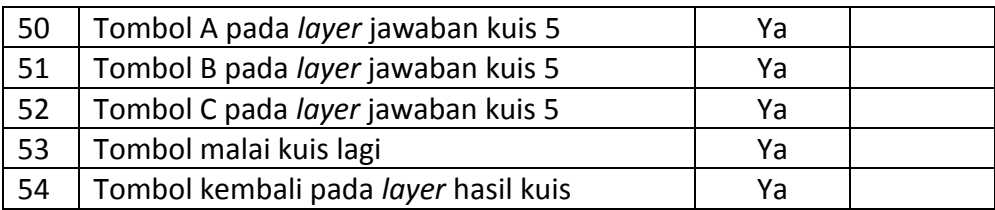

#### **BAB V**

#### **PENUTUP**

### **A. Kesimpulan**

Berdasarkan Kerja praktek yang telah dilakukan, maka dapat diperoleh kesimpulan :

- 1. Aplikasi Adobe Flash 6 dapat dijadikan sebagai salah satu pilihan untuk membuat *situs* media pembelajaran interaktif yang memberikan kemudahan bagi guru untuk mejelaskan materi-materi pembelajaran kepada para siswanya agar lebih paham dan lebih menarik siswa agar lebih giat belajar lagi. Dengan demikian, media pembelajaran interaktif ini dapat bermanfaat dan dapat selalu diperbaharui (*update*).
- 2. Media pembelajaran interaktif SD Negeri Lempuyangan 1 ini dibuat untuk menyampaikan materi- materi pembelajaran kepada semua siswa.

#### **B. Saran**

Penulis sangat menyadari bahwa masih banyak kekurangankekurangan dalam media penelajaran interaktif SD Negeri Lempuyangan 1 ini seperti tampilannya yang perlu ditambah fitur-fitur yang bisa mendukung agar lebih menarik serta adanya penamabahan menunya. Penulis berharap agar media pembelajaran interaktif SD Negeri Lempuyangan 1 ini untuk kedepannya dapat dikembangkan menjadi lebih baik.

33

### Daftar Pustaka

R. Wirdiatusyifa, "PEMBUATAN MEDIA PEMBELAJARAN BERUPA ANIMASI FLASH MENGGUNAKAN ADOBE FLASH PROFESSIONAL CS6 PADA MATERI MOMENTUM DAN IMPULS SMA," *Multimedia*, pp. 187–199, 2017.

Okedroid, "Pengenalan Dasar Adobe Flash CS6," *Desain Graf.*, 2015.

- S. Kusuma Dewi, *Tema 8 SD Kelas 1 Mengenal Peristiwa Alam*, 2nd ed. Jakarta, Indonesia: Kementerian Pendidikan dan Kebudayaan, 2017.
- F. Pepe, "LEARNING ACTIONSCRIPTTM 2.0 IN FLASH®," *2014*.